## **วิธีการปด autorun ทุก drives สําหรบั Window XP เพื่อปองกนไวร ั ัสผานทาง Handy Drive**

- 1. ไปที่ Start --> Run แล้วพิมพ์ gpedit.msc ลงไปแล้วกดปุ่ม run
- 2. จะมีหน้าต่าง Group Policy ขึ้นมา

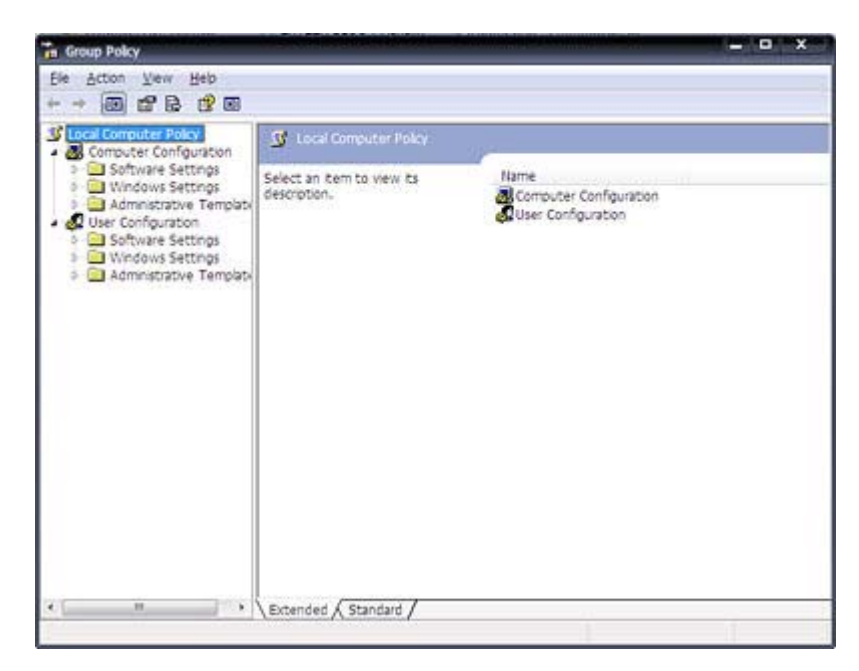

3. ที่ panel ทางซายคลิกเลือก **User Configuration** -->

 **Administrative Templates** --> **System**

4. ที่ panel ทางขวาหาคำว่า **Turn Off Autoplay** แล้วดับเบิ้ลคลิก

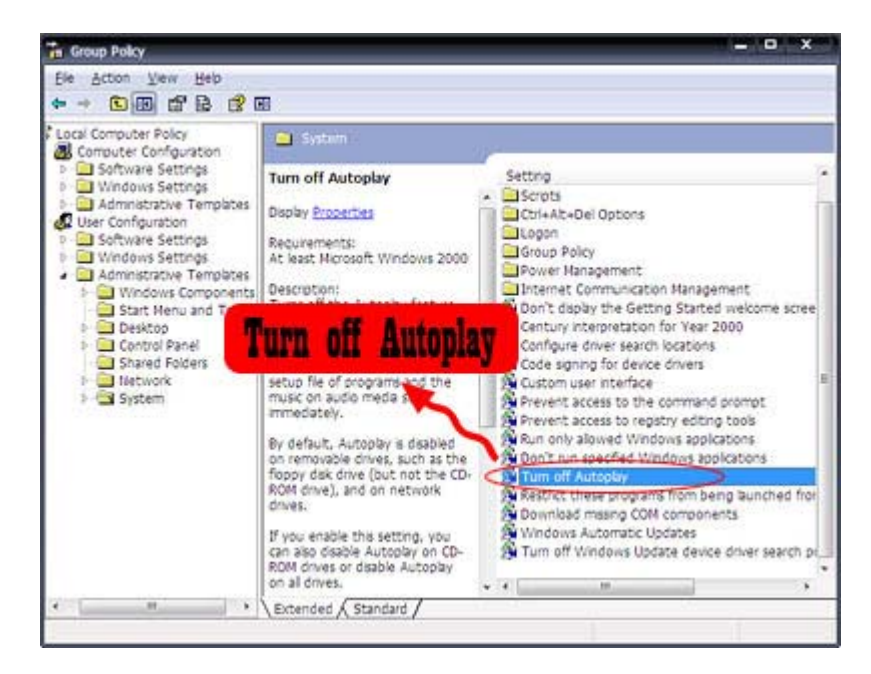

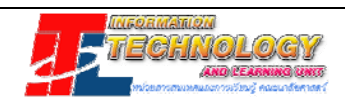

5. จะมีไดอะลอกบ ็ ็อก Turn Off Autoplay Properties ใหคลิกเลือก **Enable** และเลือก **All drives**

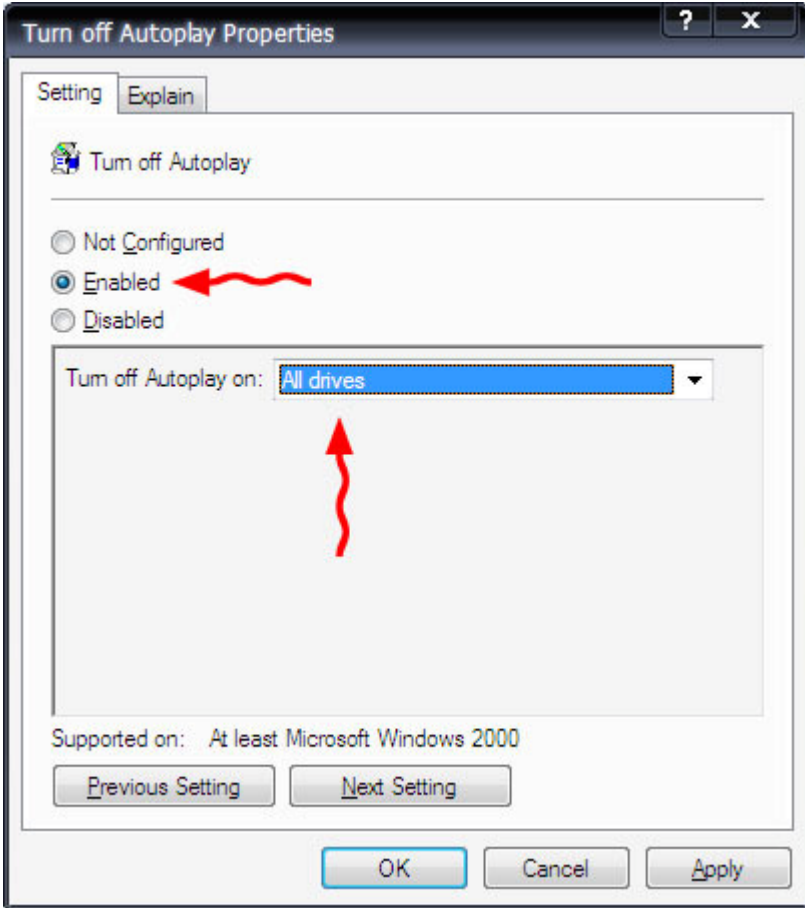

6. คลิกปุม **OK** และปดหนาตาง Group Policy

เทานี้ก็จะปดการ autorun ของทุก drives ไดแลว

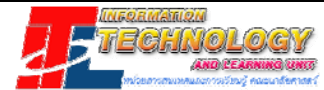